# *Oracle Fusion Middleware – WebLogic Server 14c (14.1.1.0.0) on SUSE Linux Enterprise Server 15 (SP5) for x86-64*

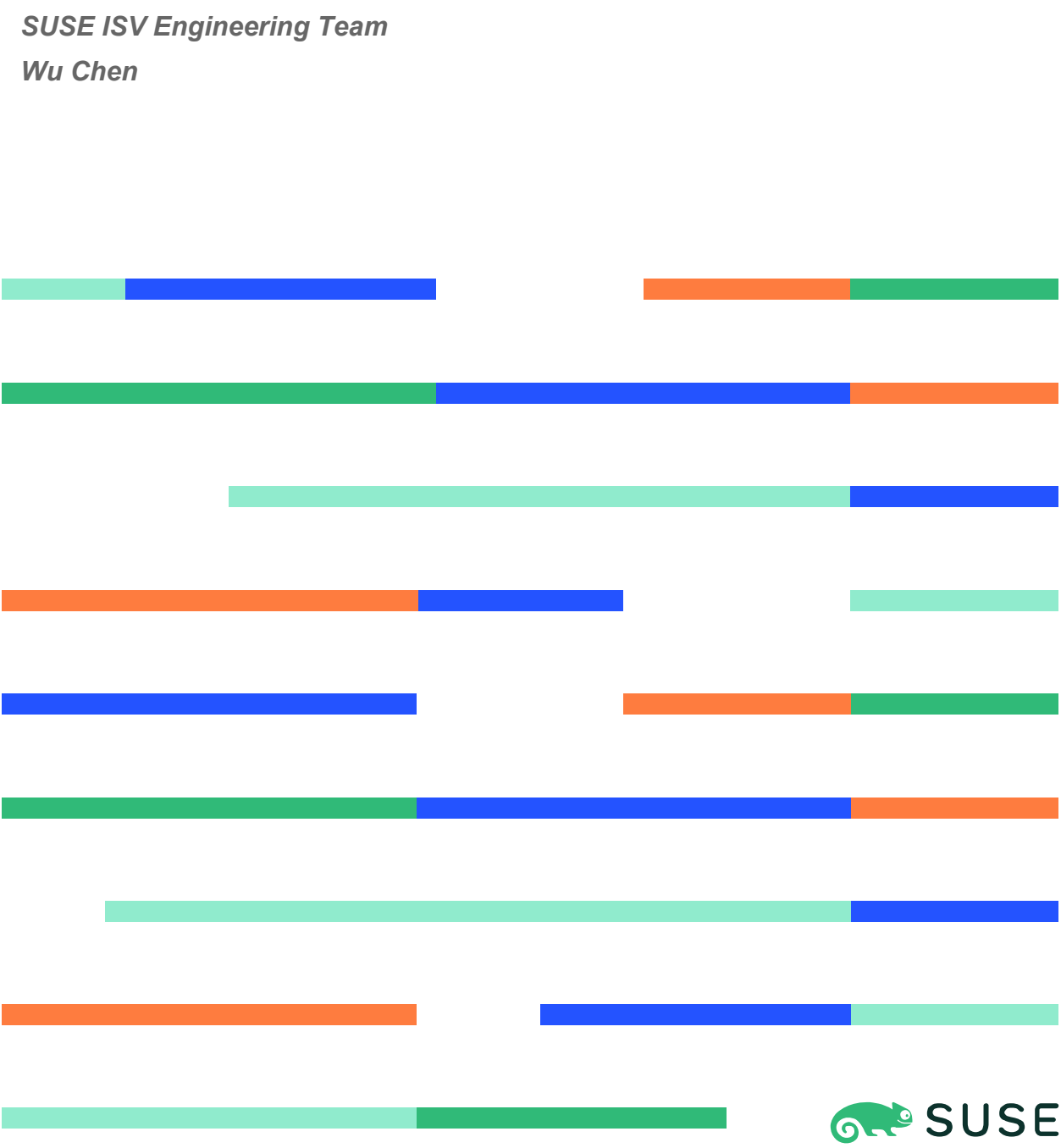

# **Table of Contents**

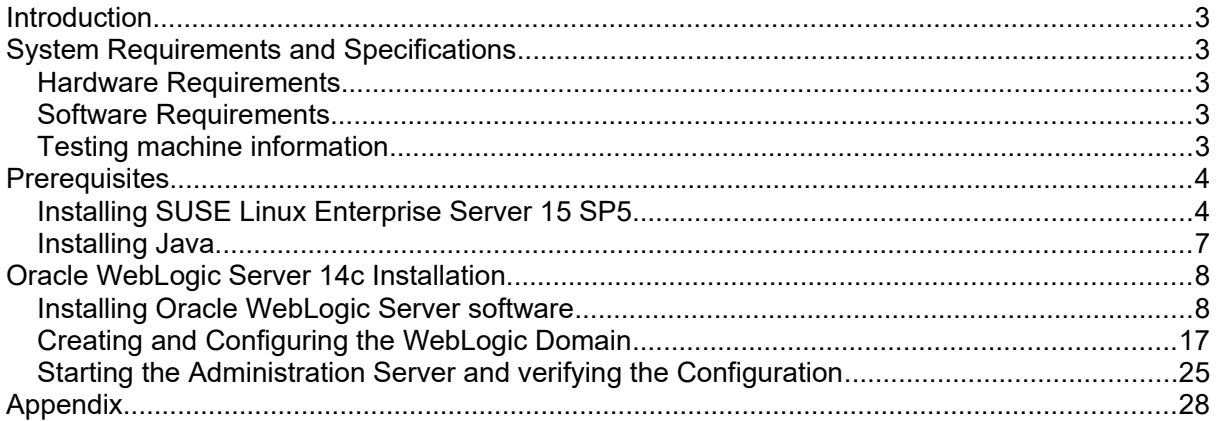

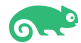

# **Introduction**

This document provides details on installing Oracle WebLogic Server 14c on SUSE Linux Enterprise Server 15 SP5. Details are provided for Intel(x86-64) versions of both Oracle WebLogic Server 14c and SUSE Linux Enterprise Server 15 SP5. Similar steps apply to other platforms (x86, ia64, System z, etc.).

Official Oracle product documentation is available at:<http://docs.oracle.com/en/>

# **System Requirements and Specifications**

# **Hardware Requirements**

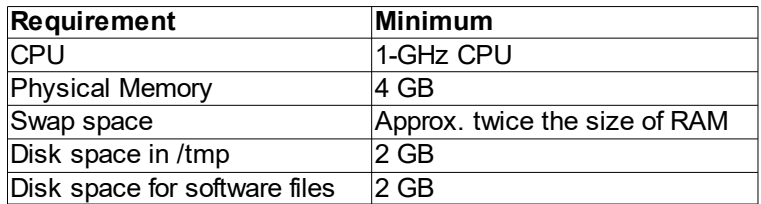

# **Software Requirements**

### **SUSE**

• SUSE Linux Enterprise Server 15 SP5 GM (x86-64)

[\(https://www.suse.com/download/sles/](https://www.suse.com/download/sles/))

## **Oracle**

• WebLogic Server 14c (14.1.1.0.0) (fmw\_14.1.1.0.0\_wls\_lite\_Disk1\_1of1.zip)

(https://www.oracle.com/downloads/#category-middleware)

• Java SE Development Kit 8 (jdk-8u221-linux-x64.tar.gz)

(https://www.oracle.com/downloads/#category-java)

# **Testing Machine Information**

HP DL388 Gen9 Server CPU: 2 \* Intel(R) Xeon(R) CPU E5-2630 v3 @ 2.40GHz RAM: 64 GB NIC: 8 Local HDD: 2TB OS: SUSE Linux Enterprise Server 15 SP5 GM (x86-64) - Kernel version: 5.14.21-150500.53 default

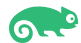

# **Prerequisites**

# **1. Installing SUSE Linux Enterprise Server 15 SP5**

1-1. Install SUSE Linux Enterprise Server 15 SP5 on your testing machine.To do so, follow the instructions in the official SUSE Linux Enterprise Server documentation at [https://www.suse.com/documentation/](https://www.suse.com/documentation/sles-12/).

|                                                             | YaST2 - YaST2 - sw single @ hpgen9-01       |                                                                      |                                                                                 | $\times$               |
|-------------------------------------------------------------|---------------------------------------------|----------------------------------------------------------------------|---------------------------------------------------------------------------------|------------------------|
| File Package Configuration Dependencies Options Extras Help |                                             |                                                                      |                                                                                 |                        |
| View<br><b>Installation Summary</b><br>Search               | Patterns                                    |                                                                      |                                                                                 |                        |
| Pattern<br>▼.                                               |                                             |                                                                      |                                                                                 |                        |
| <b>Base Technologies</b>                                    | * Package                                   | Summary                                                              | Installed (Available)                                                           | Size                   |
| Minimal Base System<br>⊠                                    | aaa base<br>М<br>☑<br>bash                  |                                                                      | openSUSE Base 84.87+git20180409.04c9dae-15030<br>The GNU Bourn 4.4-150400.25.22 | 271.7 KiB<br>$1.1$ MiB |
| a se<br>Tools and scripts for Common                        | ☑<br>branding-SLE<br>☑<br>btrfsprogs        | <b>SLE Brand File</b>                                                | 15-150400.38.3.1<br>Utilities for the  5.14-150500.8.23                         | 1.6 KiB<br>$3.5$ MiB   |
| ☑<br><b>Enhanced Base System</b>                            | ☑<br>busybox-static                         |                                                                      | Static linked ver 1.35.0-150500.8.2                                             | $2.5$ MiB              |
| <b>XEN Virtualization Host and tools</b><br>Ш               | ☑<br>ca-certificates-mozilla<br>☑<br>chrony | CA certificates f 2.60-150200.27.1<br>System Clock S 4.1-150400.19.4 |                                                                                 | 967.7 KiB<br>575.9 KiB |
| KVM Virtualization Host and tools                           | ☑<br>coreutils<br>⊽<br>cron                 | GNU Core Utilit 8.32-150400.7.5                                      | Auxiliary package 4.2-150400.84.3.1                                             | 6.2 MiB<br>181 B       |
| ☑<br>AppArmor                                               | ☑<br>cronie<br>☑<br>dracut                  | <b>Cron Daemon</b>                                                   | 1.5.7-150400.84.3.1<br>Initramfs gener 055+suse.360.g076f1113-150500.1.4        | 313.7 KiB<br>$1.8$ MiB |
| 32-Bit Runtime Environment<br>⊽                             | ☑<br>e2fsprogs<br>⊽<br>efibootmgr           | EFI Boot Manager 17-150400.1.5                                       | Utilities for the  1.46.4-150400.3.3.1                                          | 4.1 MiB<br>87.8 KiB    |
| Mobile<br>П                                                 | ☑<br>elfutils                               |                                                                      | Higher-level lib 0.185-150400.5.3.1                                             | 2.6 MiB                |
| <b>YaST Base Utilities</b><br>☑                             | ☑<br>alibc<br>alcool-adilp M                | Standard Share 2.31-150300.46.1<br>Locale Data for                   | 6.2 MiB<br>$208.8$ MiR $*$                                                      |                        |
| ⊽<br><b>YaST Desktop Utilities</b>                          | <b>Description</b><br><b>Technical Data</b> | Dependencies                                                         | <b>File List</b><br>Versions                                                    | Change Log             |
| ☑<br><b>YaST Server Utilities</b>                           |                                             |                                                                      |                                                                                 |                        |
| ☑<br><b>Hill</b> YaST User Interfaces                       |                                             |                                                                      |                                                                                 |                        |
| ☑<br>Software Management                                    |                                             |                                                                      |                                                                                 |                        |
| <b>Graphical Environments</b>                               |                                             |                                                                      |                                                                                 |                        |
| <b>GNOME Desktop Environment</b><br>☑<br>ë                  |                                             |                                                                      |                                                                                 |                        |
| <b>GNOME Desktop Environment</b>                            |                                             |                                                                      |                                                                                 |                        |
| GNOME Desktop Environment<br>☑                              |                                             |                                                                      |                                                                                 | Cancel<br>Accept       |

*Figure 1-1 Software Installed as shown below*

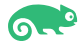

In Yast, select the patterns you need. Make sure you select the patterns and packages required to run Oracle products.

*Figure 1-2 Software Installed as shown below*

|                                                             | YaST2-YaST2 - sw_single @ hpgen9-01<br>$\times$ |                                 |                                          |  |                                                                                |                                    |                       |              |                               |                  |                                   |                             |
|-------------------------------------------------------------|-------------------------------------------------|---------------------------------|------------------------------------------|--|--------------------------------------------------------------------------------|------------------------------------|-----------------------|--------------|-------------------------------|------------------|-----------------------------------|-----------------------------|
| File Package Configuration Dependencies Options Extras Help |                                                 |                                 |                                          |  |                                                                                |                                    |                       |              |                               |                  |                                   |                             |
| View                                                        |                                                 | Search                          | <b>Installation Summary</b>              |  | Patterns                                                                       |                                    |                       |              |                               |                  |                                   |                             |
|                                                             |                                                 | Pattern                         | $\overline{\mathbf{v}}$                  |  |                                                                                |                                    |                       |              |                               |                  |                                   |                             |
| Xen Virtual Machine Host Server<br>≣∧                       |                                                 |                                 | * Package                                |  |                                                                                |                                    | Summary               |              | Installed (Available)         | <b>Size</b>      |                                   |                             |
|                                                             |                                                 | <b>KVM Host Server</b>          |                                          |  | M<br>☑                                                                         | orarun<br>patterns-base-basesystem |                       |              | An Environmen 2.1-150400.20.5 |                  | Minimal Base S 20200124-150400.20 | 73.0 KiB<br>56 <sub>B</sub> |
|                                                             | <b>Primary Functions</b>                        |                                 |                                          |  | patterns-server-enterprise-oracle_server Oracle Server<br>20171206-12.6.1<br>♦ |                                    |                       |              |                               |                  | 59 <sub>B</sub>                   |                             |
| ☑                                                           |                                                 | <b>Live Patching</b>            |                                          |  |                                                                                |                                    |                       |              |                               |                  |                                   |                             |
|                                                             |                                                 |                                 | <b>Hill</b> FIPS 140-3 specific packages |  |                                                                                |                                    |                       |              |                               |                  |                                   |                             |
|                                                             | $\overline{5}$                                  | Infiniband (OFED)               |                                          |  |                                                                                |                                    |                       |              |                               |                  |                                   |                             |
|                                                             |                                                 |                                 | <b>SAP Application Server Base</b>       |  |                                                                                |                                    |                       |              |                               |                  |                                   |                             |
| M                                                           |                                                 | <b>ENTIL</b> Oracle Server Base |                                          |  |                                                                                |                                    |                       |              |                               |                  |                                   |                             |
|                                                             |                                                 | <b>Development</b>              |                                          |  |                                                                                |                                    |                       |              |                               |                  |                                   |                             |
|                                                             |                                                 | <b>HILL</b> Base WSL packages   |                                          |  |                                                                                |                                    |                       |              |                               |                  |                                   |                             |
|                                                             |                                                 | <b>WSL GUI packages</b>         |                                          |  | Description                                                                    |                                    | <b>Technical Data</b> | Dependencies | Versions                      | <b>File List</b> | Change Log                        |                             |
|                                                             |                                                 | <b>Hall</b> WSL systemd setup   |                                          |  |                                                                                |                                    |                       |              |                               |                  |                                   |                             |
|                                                             |                                                 | Base Development                |                                          |  |                                                                                |                                    |                       |              |                               |                  |                                   |                             |
| ⊔                                                           |                                                 |                                 | Linux Kernel Development                 |  |                                                                                |                                    |                       |              |                               |                  |                                   |                             |
| ⊔                                                           |                                                 | YaST Development                |                                          |  |                                                                                |                                    |                       |              |                               |                  |                                   |                             |
|                                                             |                                                 |                                 | <b>Documentation</b>                     |  |                                                                                |                                    |                       |              |                               |                  |                                   |                             |
| ☑                                                           |                                                 |                                 | <b>Help and Support Documentation</b>    |  |                                                                                |                                    |                       |              |                               |                  |                                   |                             |
| ⊔                                                           |                                                 | Documentation                   |                                          |  |                                                                                |                                    |                       |              |                               |                  | Cancel                            | Accept                      |

After the installation of SUSE Linux Enterprise Server, the following information about the operating system and the kernel version is displayed.

*Figure 1-3 OS release information and kernel version*

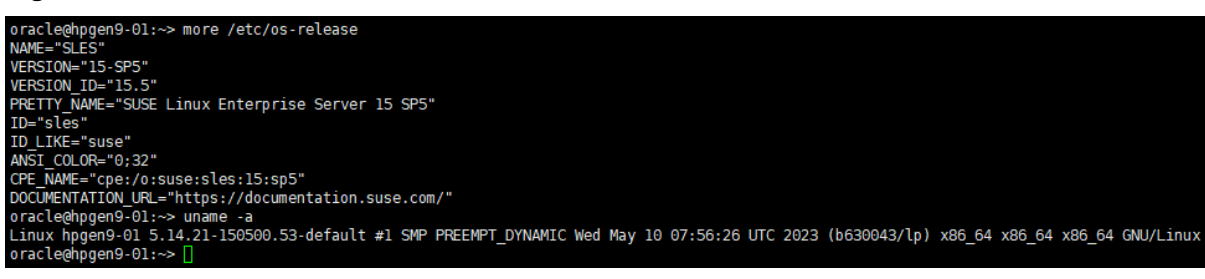

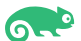

1-2. Special Startup Requirements.

1). To set the SHMMAX kernel parameter.

Change the value of SHMMAX to 16531791872 by including the following line in /etc/sysctl.conf:

kernel.shmmax = 16531791872

Change the value of shmall to 9272480 by including the following line in '/etc/sysctl.conf'

kernel.shmall = 9272480

Activate the new SHMMAX setting by running the command:

/sbin/sysctl -p

2). Checking the Open File Limit and Maximum Stack Size.

ulimit -a

To change the open file limits,login as root and edit the /etc/security/limits.conf file. Look for the following lines:

\* soft nofile 4096 \* hard nofile 65536 \* soft nproc 2047 \* hard nproc 16384

To change the maximum stack size,login as root and edit the /etc/security/limits.conf file. Add the following line:

oracle soft stack 10240

then reboot the machine.

3). Remove '/etc/profile.d/oracle.sh' and '/etc/profile.d/alljava.sh' as root.

 #mv /etc/profile.d/oracle.sh /etc/profile.d/oracle.sh.bak #mv /etc/profile.d/alljava.sh /etc/profile.d/alljava.sh.bak

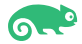

# **2. Installing Java**

2-1. Log in to the target system (SUSE Linux Enterprise Server 15 SP5 64-bit OS) as a nonadmin user. Download Java SE Development Kit 8 (jdk-8u221-linux-x64.tar.gz) from [https://www.oracle.com/downloads/#category-java.](https://www.oracle.com/downloads/#category-java)

(Note: The classes in com.oracle.weblogic.management.tools.migration.jar are built with JDK8 and must be run with JDK8. For 14c(14.1.1.0.0), the certified JDK was jdk1.8.0\_191 and later.)

2-2. Set environment variables JAVA\_HOME and PATH to ensure the proper JDK version is installed and ready for use.

#### *Figure 2-1 Java information*

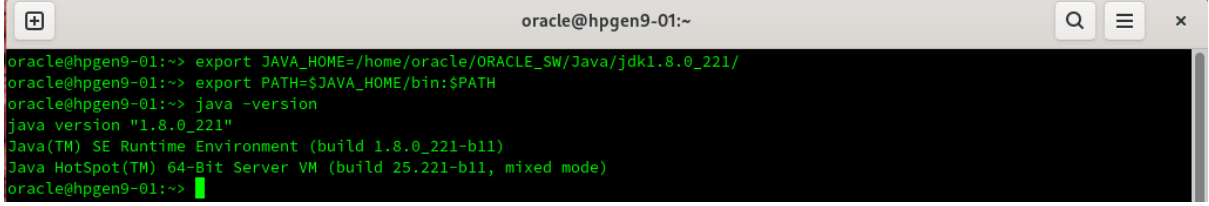

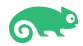

# **Oracle WebLogic Server 14c Installation**

## **1. Installing Oracle WebLogic Server software**

1-1. Log in to the target system (SUSE Linux Enterprise Server 15 SP5 64-bit OS) as a nonadmin user. Download the Oracle WebLogic Server 14c (14.1.1.0.0) from <https://www.oracle.com/downloads/#category-middleware>.

(**Note:** Please ensure the installation user has the proper permissions to install and configure the software.)

1-2. Go to the directory where you downloaded the installation program. Extract the contents of this .zip (fmw\_14.1.1.0.0\_wls\_lite\_Disk1\_1of1.zip) file and launch the installation program by running **'java -jar fmw\_14.1.1.0.0\_wls.jar'**

#### **Install Flow:**

1). Installation Inventory Setup.

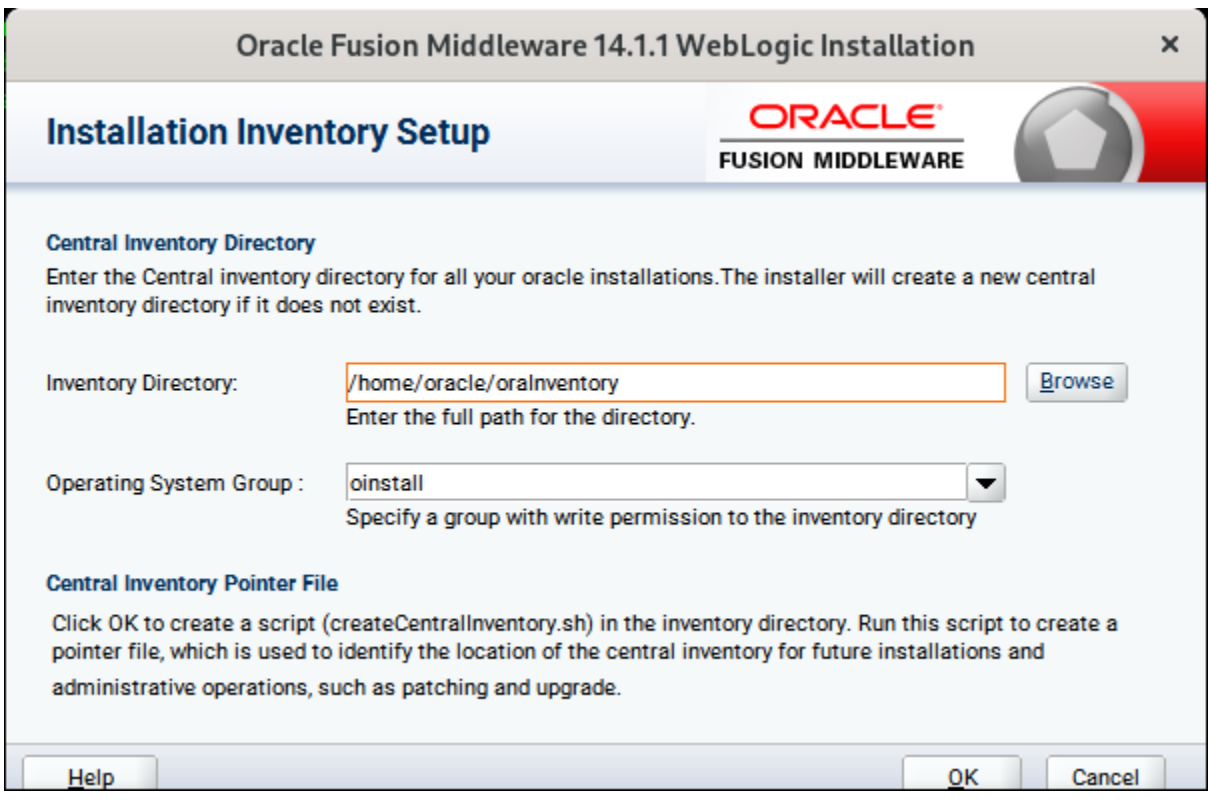

If this is your first Oracle installation on a host that is running SLES, please use this screen to specify the location of the Oracle central inventory directory and Operating System Group Name, then click **OK** to continue.

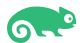

#### 2). Welcome.

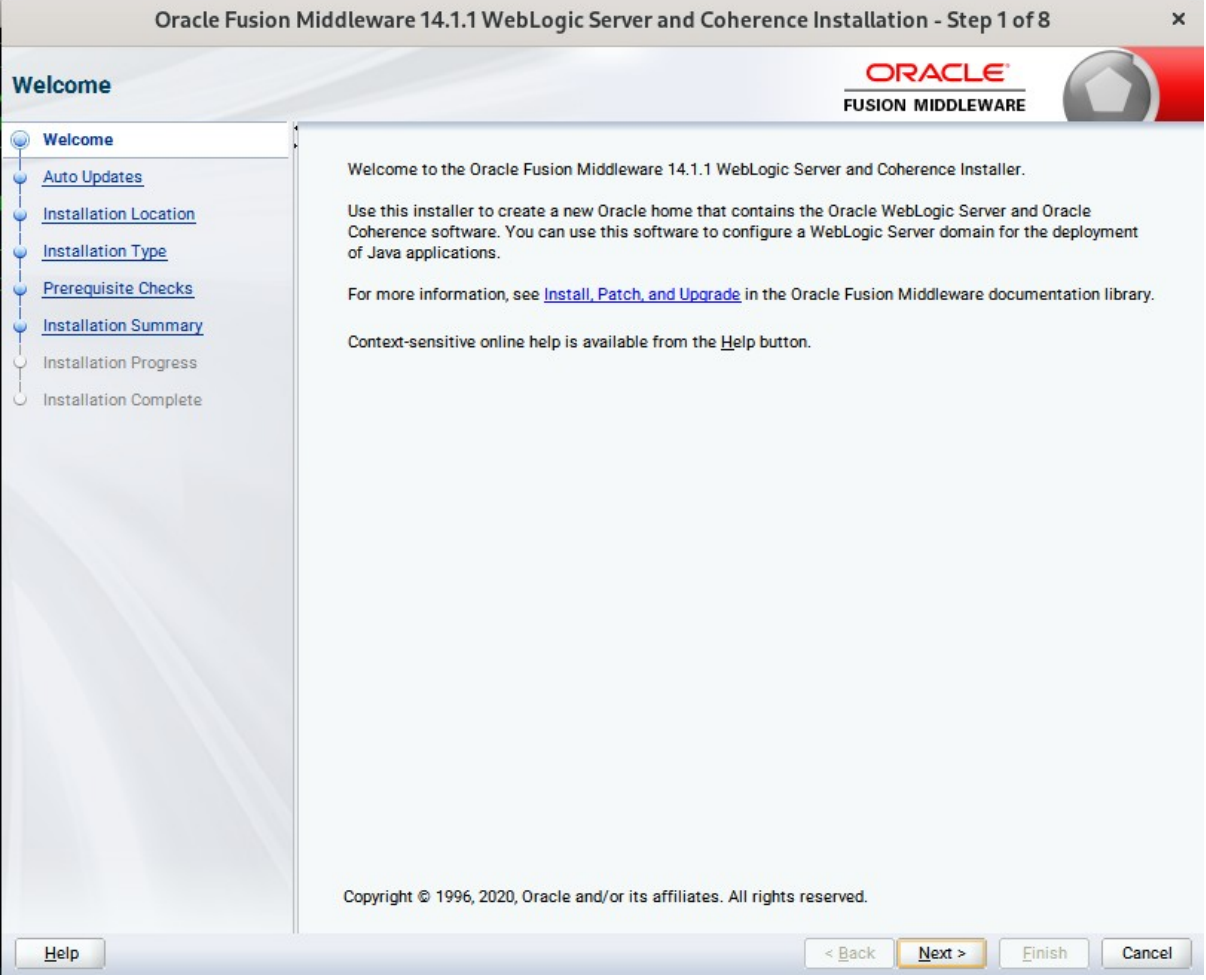

Review the information on this screen carefully to be sure you have performed all the necessary prerequisites, then click **Next** to continue.

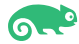

### 3). Auto Updates.

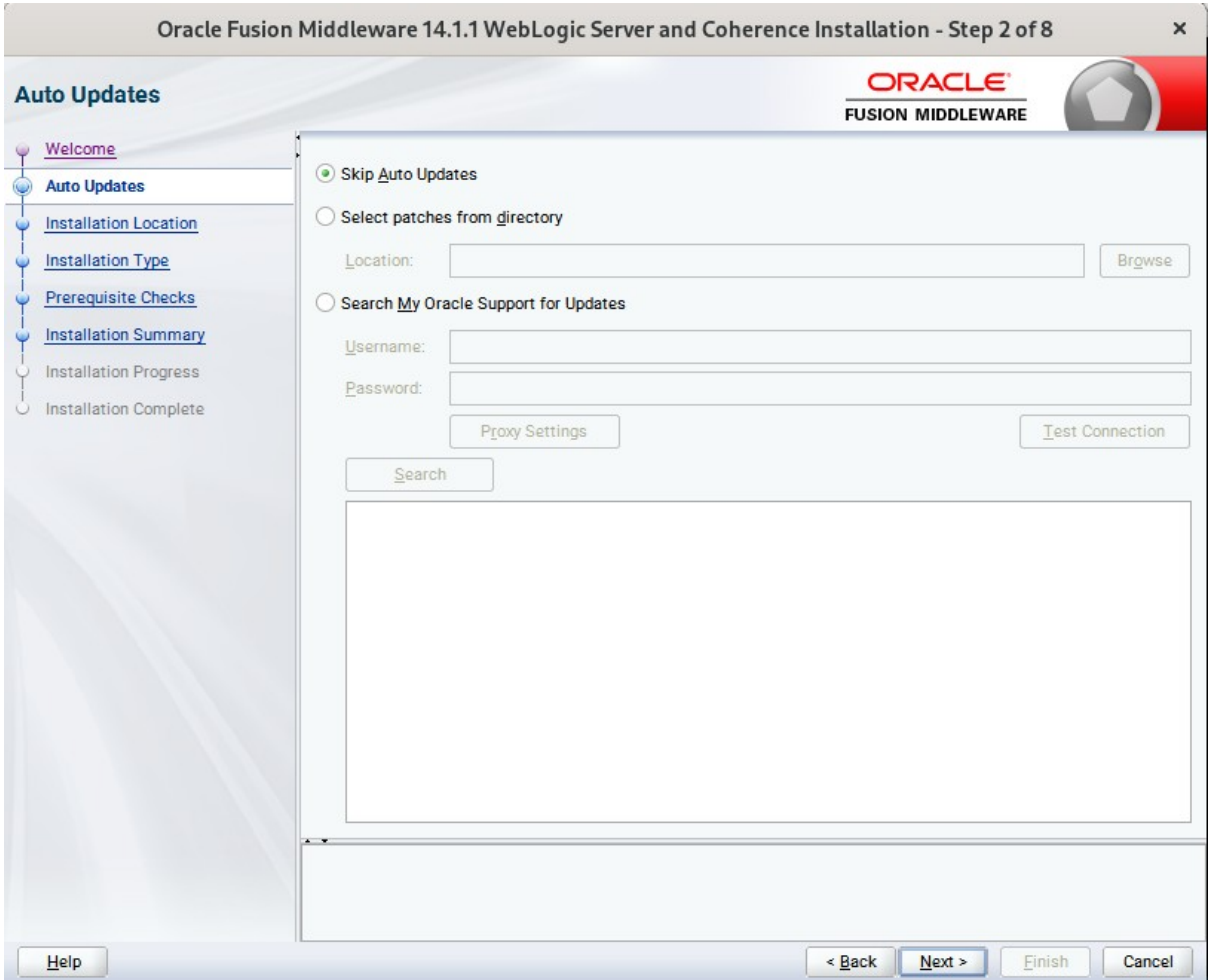

Select option "**Skip Auto Updates**" to skip this screen, then click **Next** to continue.

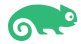

### 4). Installation Location.

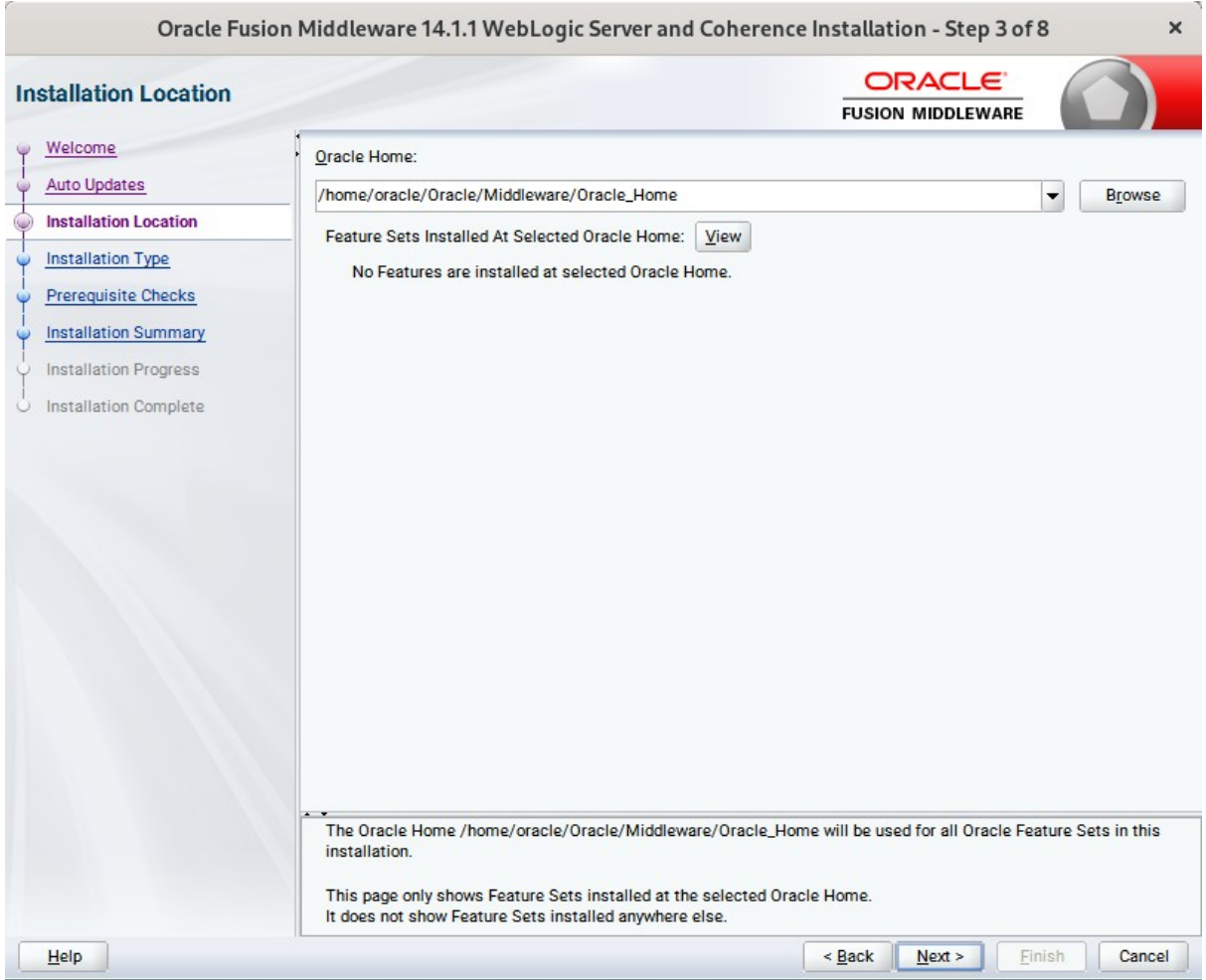

Type the full path of the directory in the Oracle Home field, then click **Next** to continue.

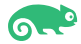

### 5). Installation Type.

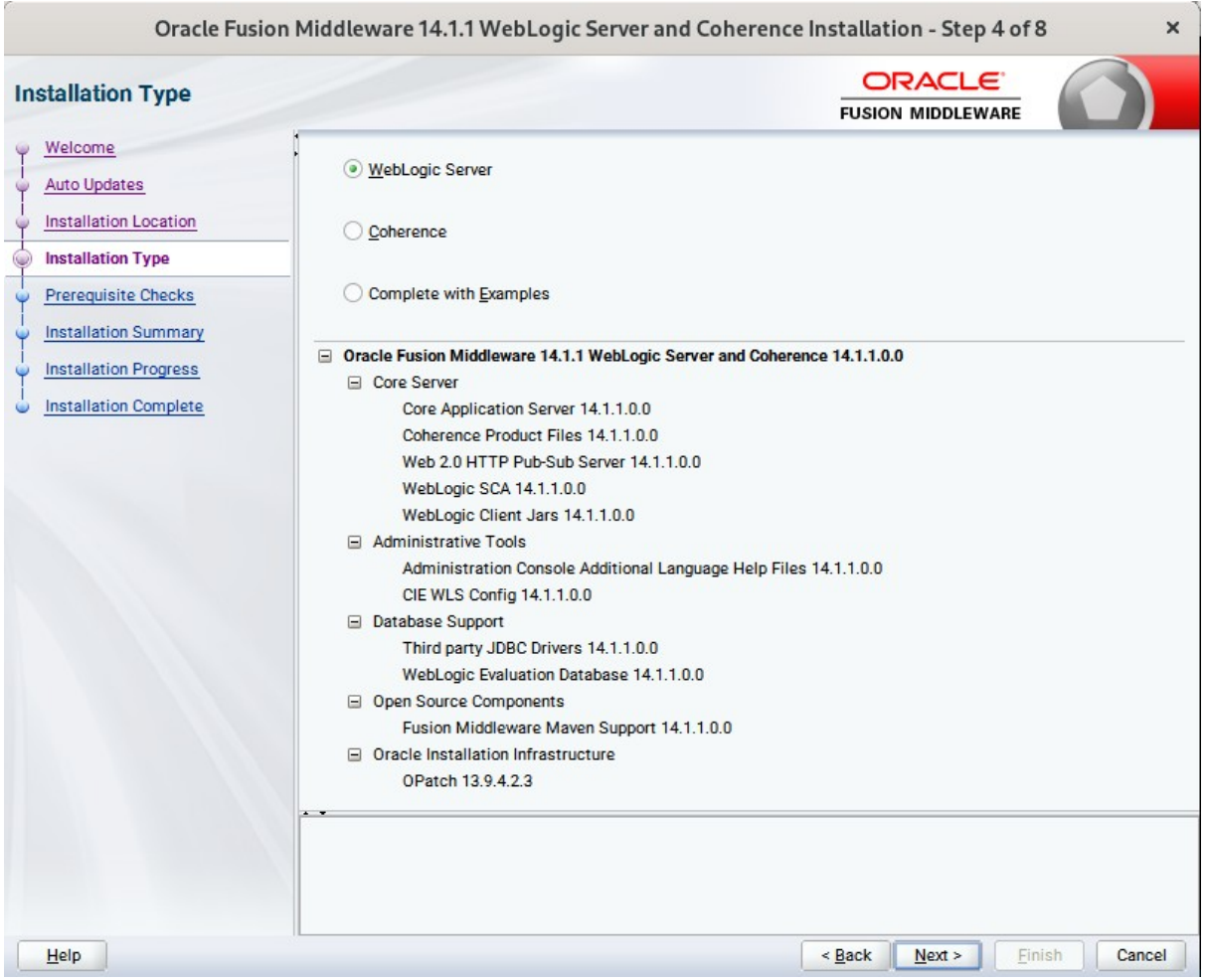

Use this screen to determine the type of installation you want to perform, then click **Next** to continue.

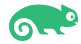

### 6). Prerequisite Checks.

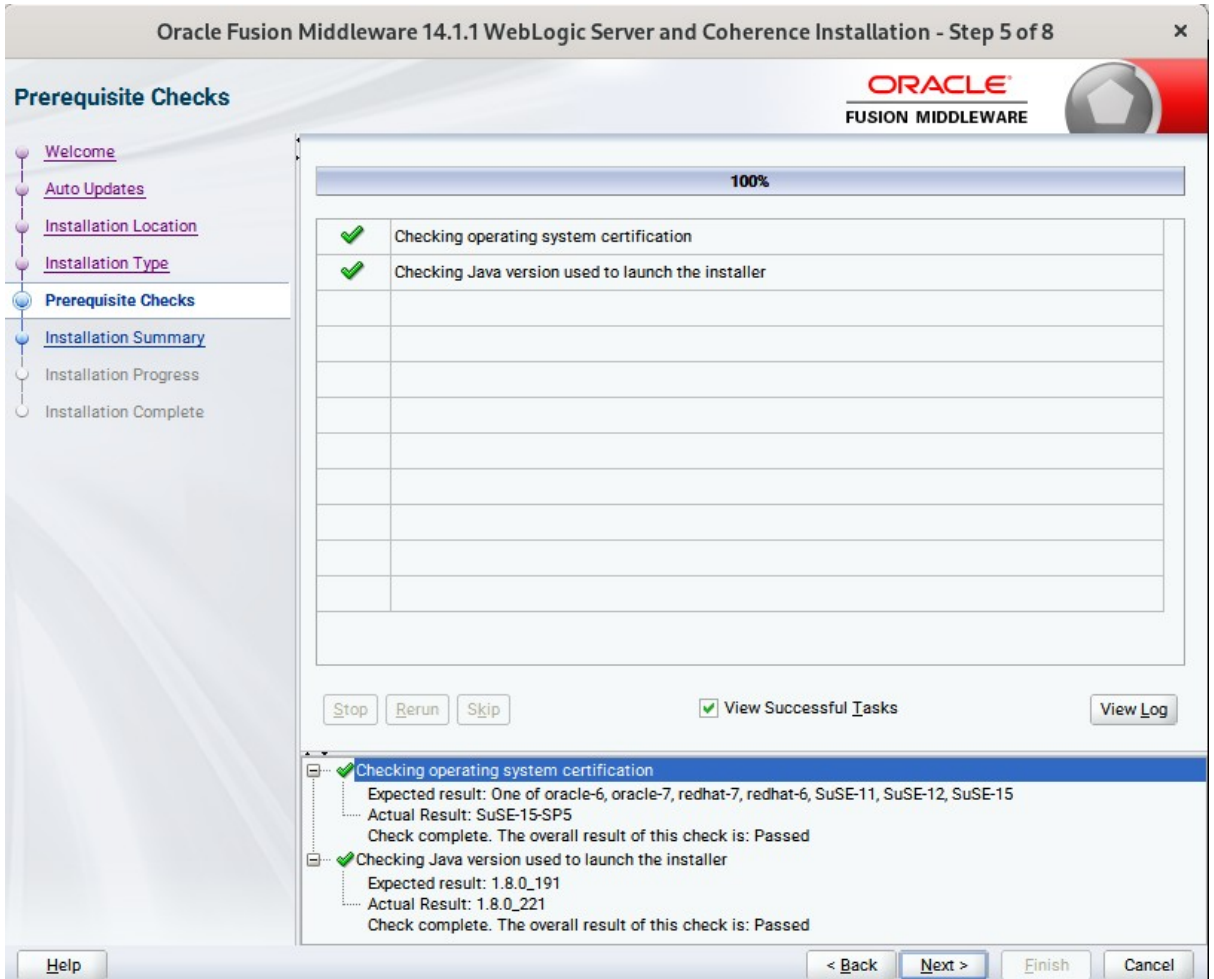

Prerequisite Checks results will be shown as above, click **Next** to continue.

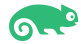

#### 7). Installation Summary.

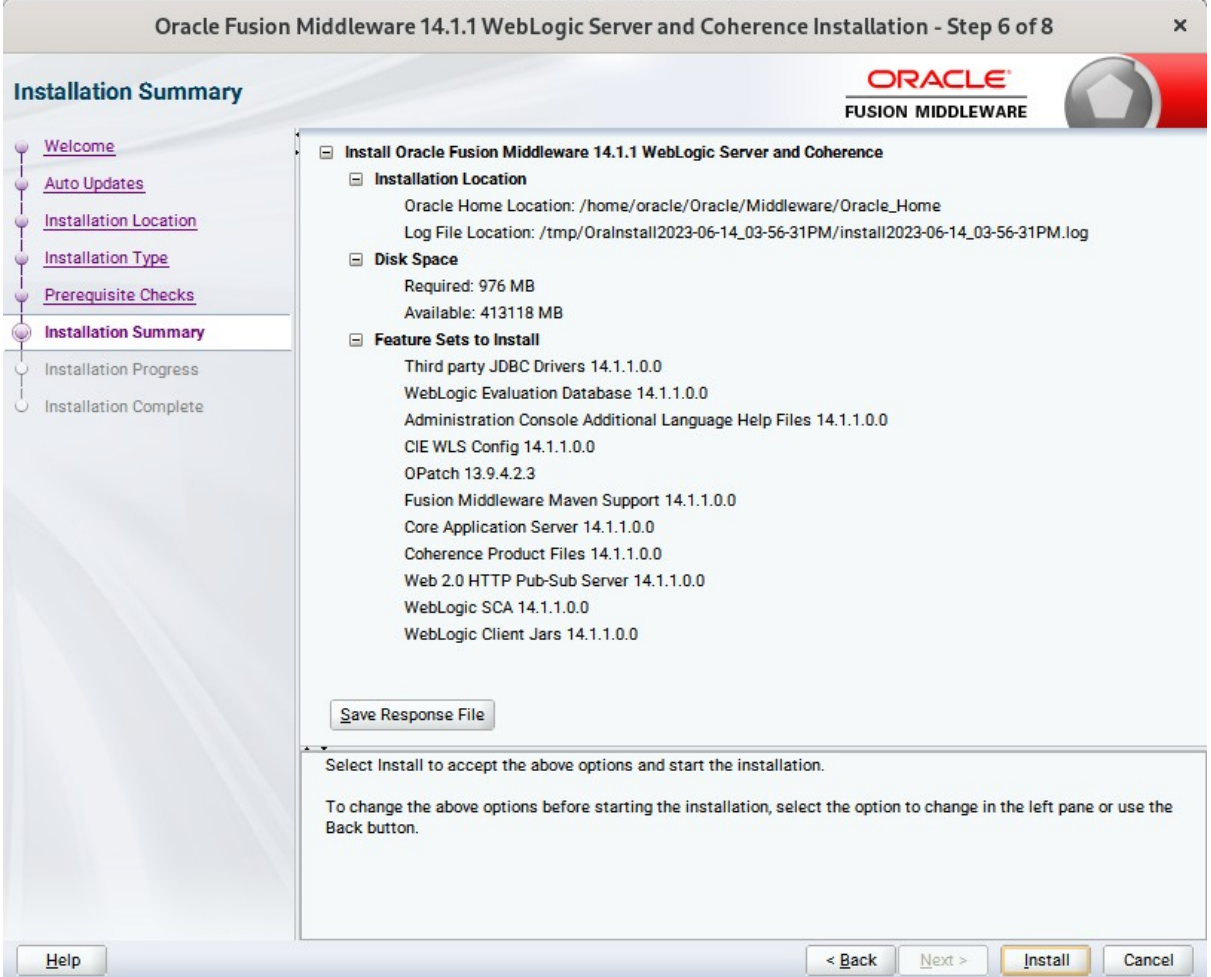

This screen contains a list of the feature sets you selected for installation, along with the approximate amount of disk space to be used by the feature sets once installation is complete. Check the information, then click **Install** to continue.

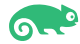

#### 8). Installation Progress.

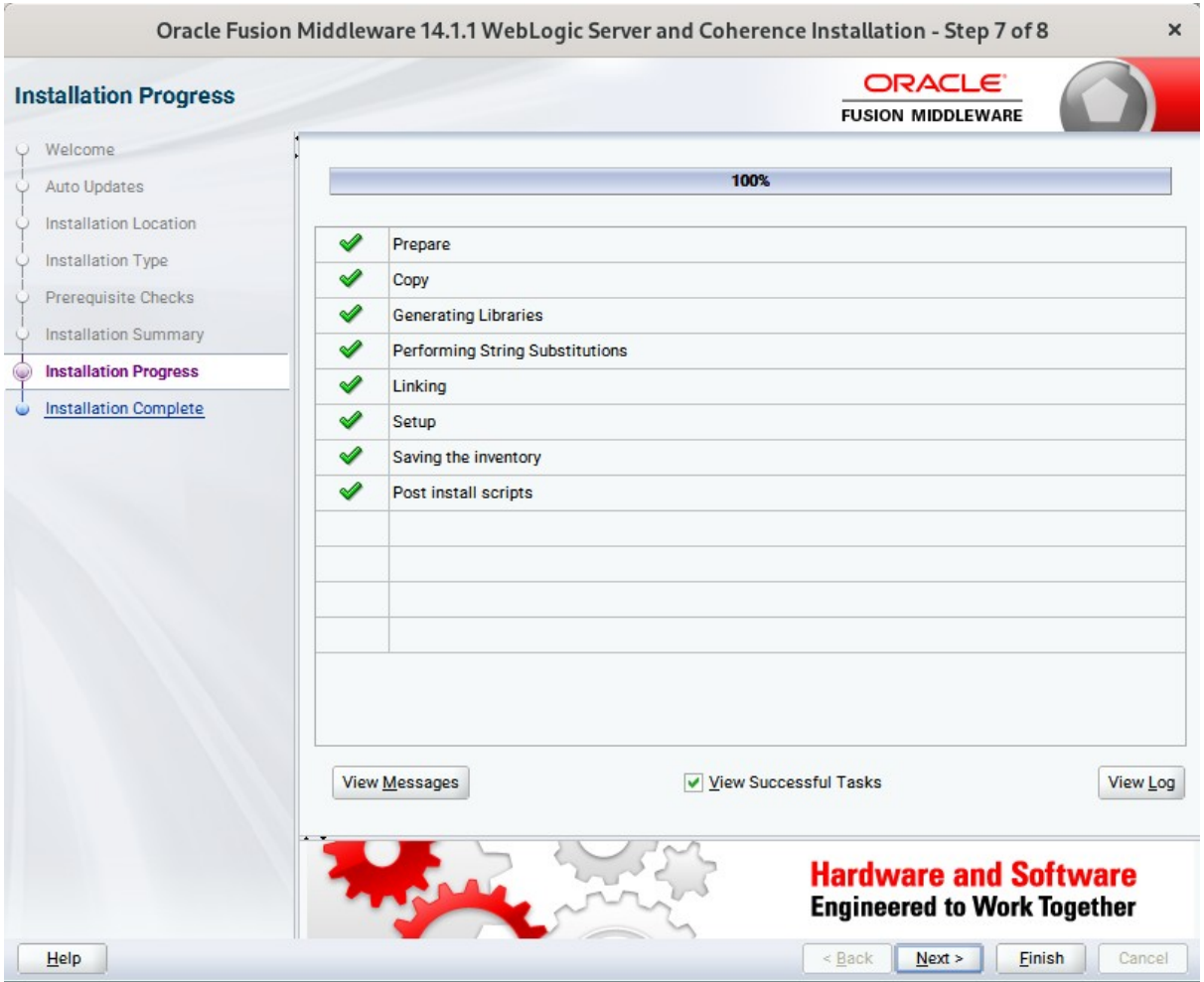

This screen shows the progress of the installation. When the progress bar reaches 100%, the installation is complete. Click **Finish** to continue.

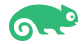

#### 9). Installation Complete.

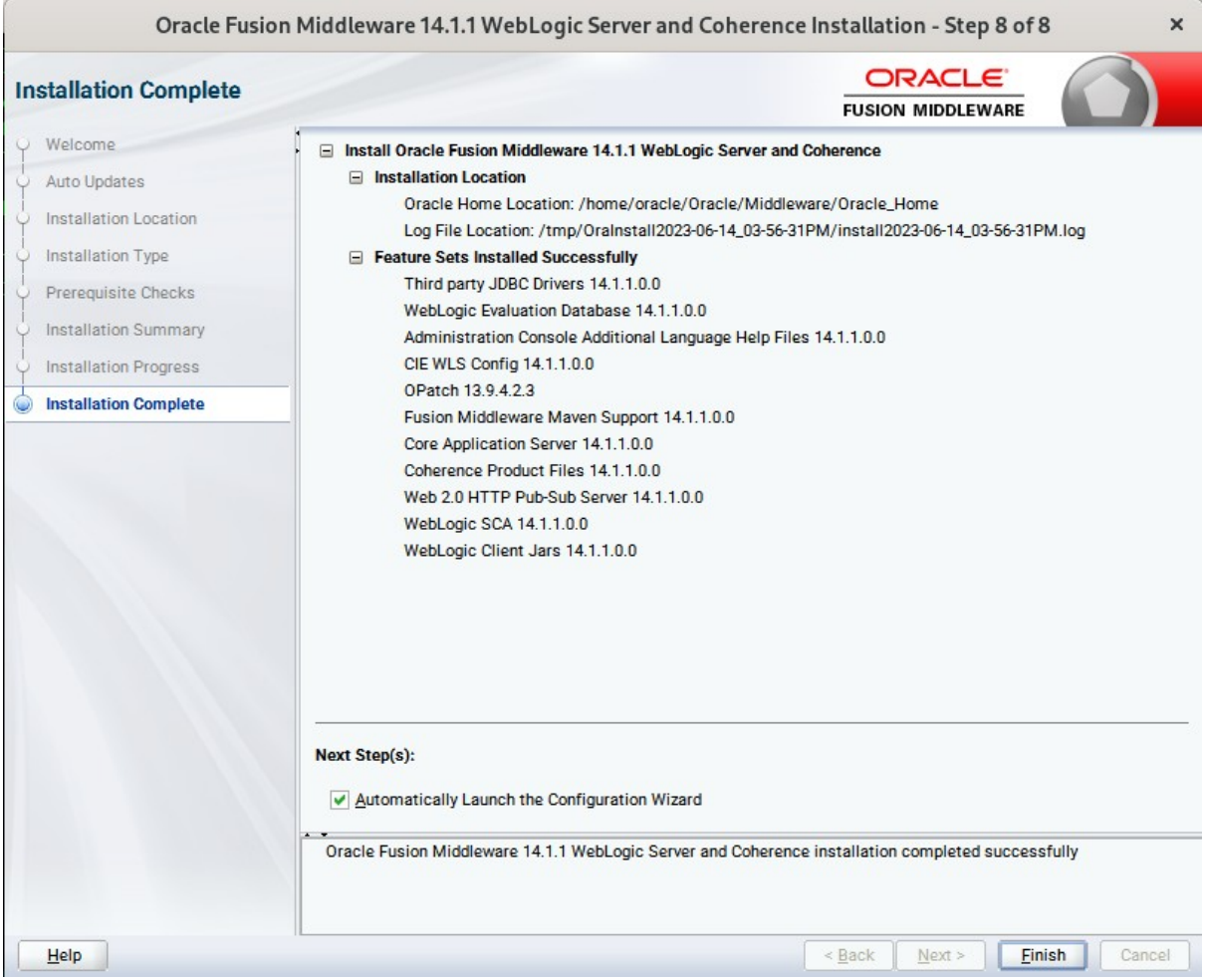

This screen appears at the conclusion of the installation. Select option "**Automatically Launch the Configuration Wizard**", then click **Finish** to dismiss the installer.

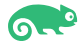

# **2. Creating and Configuring the WebLogic Domain**

2-1. To begin domain configuration, you can automatically launch the Configuration Wizard through the option "**Automatically Launch the Configuration Wizard**" on the last Installation complete screen.

You can also navigate to the '**ORACLE\_HOME/oracle\_common/common/bin**' directory and start the WebLogic Server Configuration Wizard by running: '**./config.sh**'.

#### **Starting configuration:**

#### 1). Configuration Type.

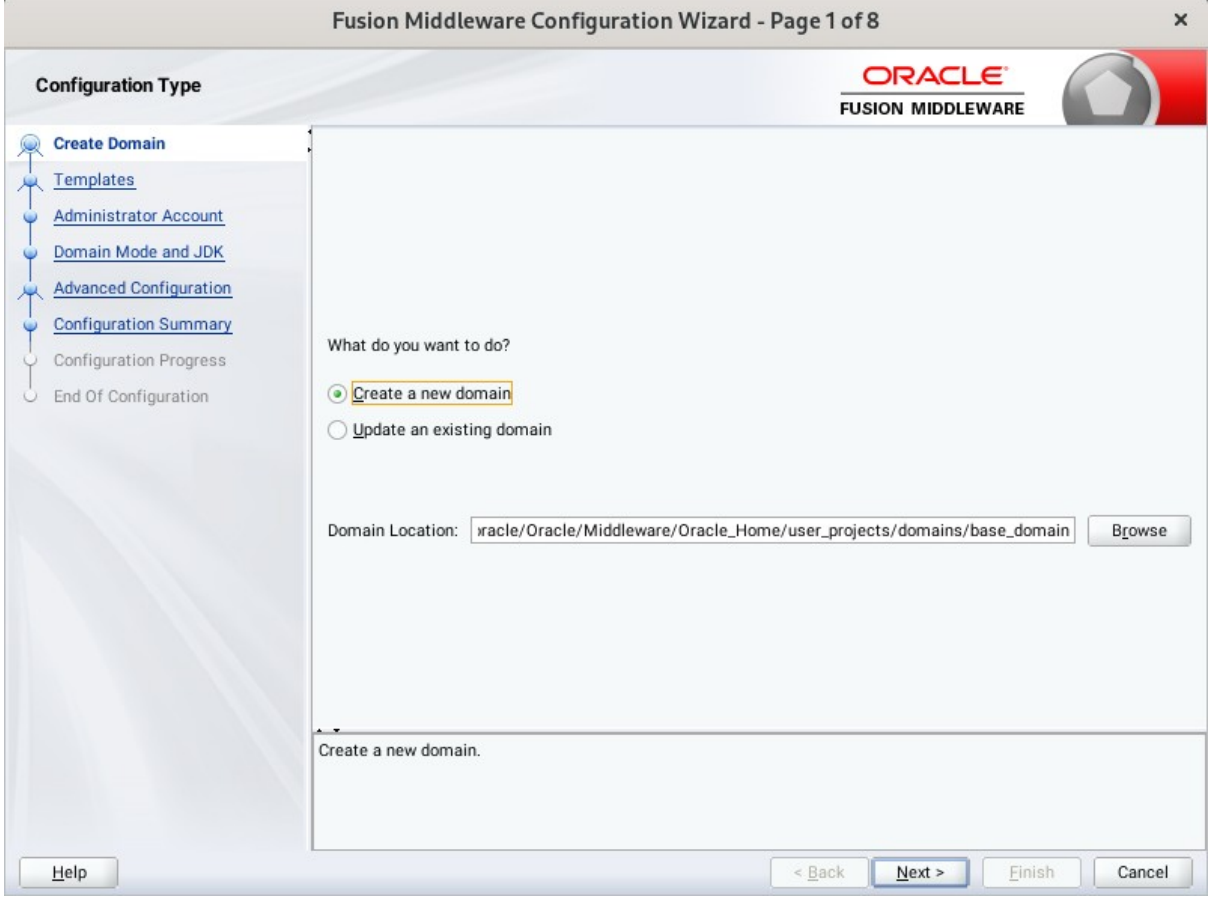

Select option "**Create a New Domain**" and specify the Domain home directory in the "**Domain Location**" field, then click **Next** to continue.

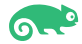

#### 2). Templates.

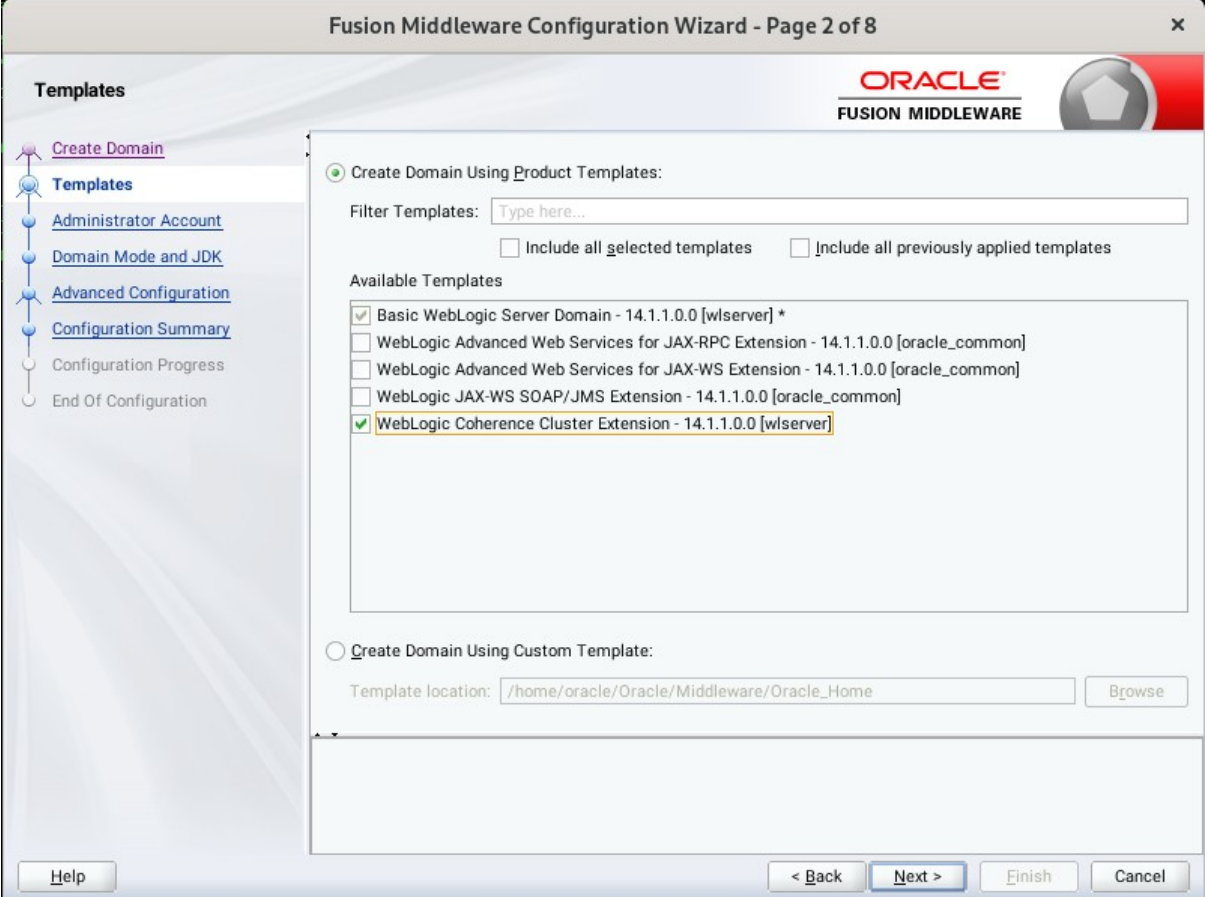

On the Templates screen select "**Basic WebLogic Server Domain (selected by default)**" and "**WebLogic Coherence Cluster Extension**" for configuration, then click **Next** to continue.

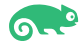

#### 3). Administrator Account.

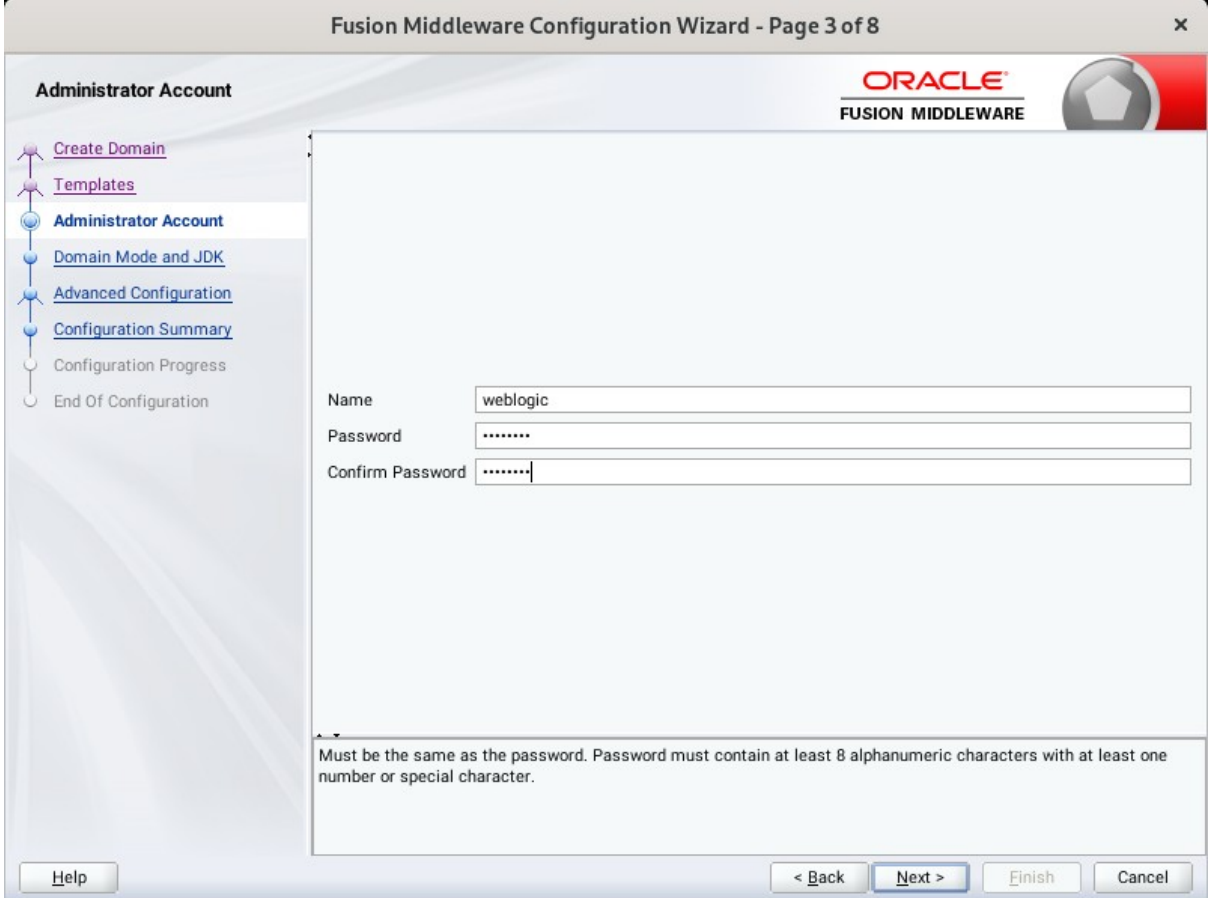

Specify the user name and password for the default WebLogic Administrator account for the domain, then click **Next** to continue.

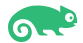

#### 4). Domain Mode and JDK.

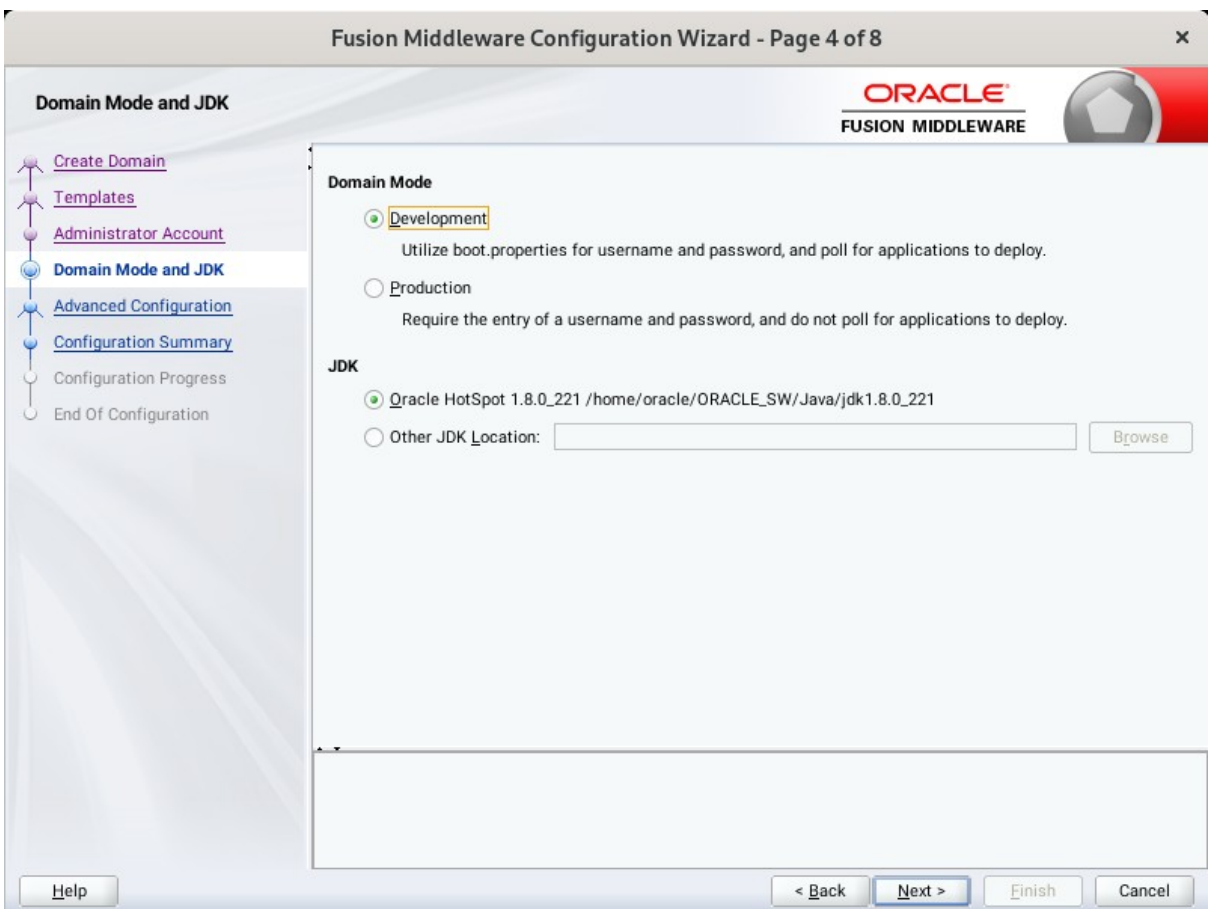

Select "**Development**" in the Domain Mode field, select the "**Oracle HotSpot**" in the JDK field. Then click **Next** to continue.

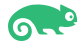

### 5). Advanced Configuration.

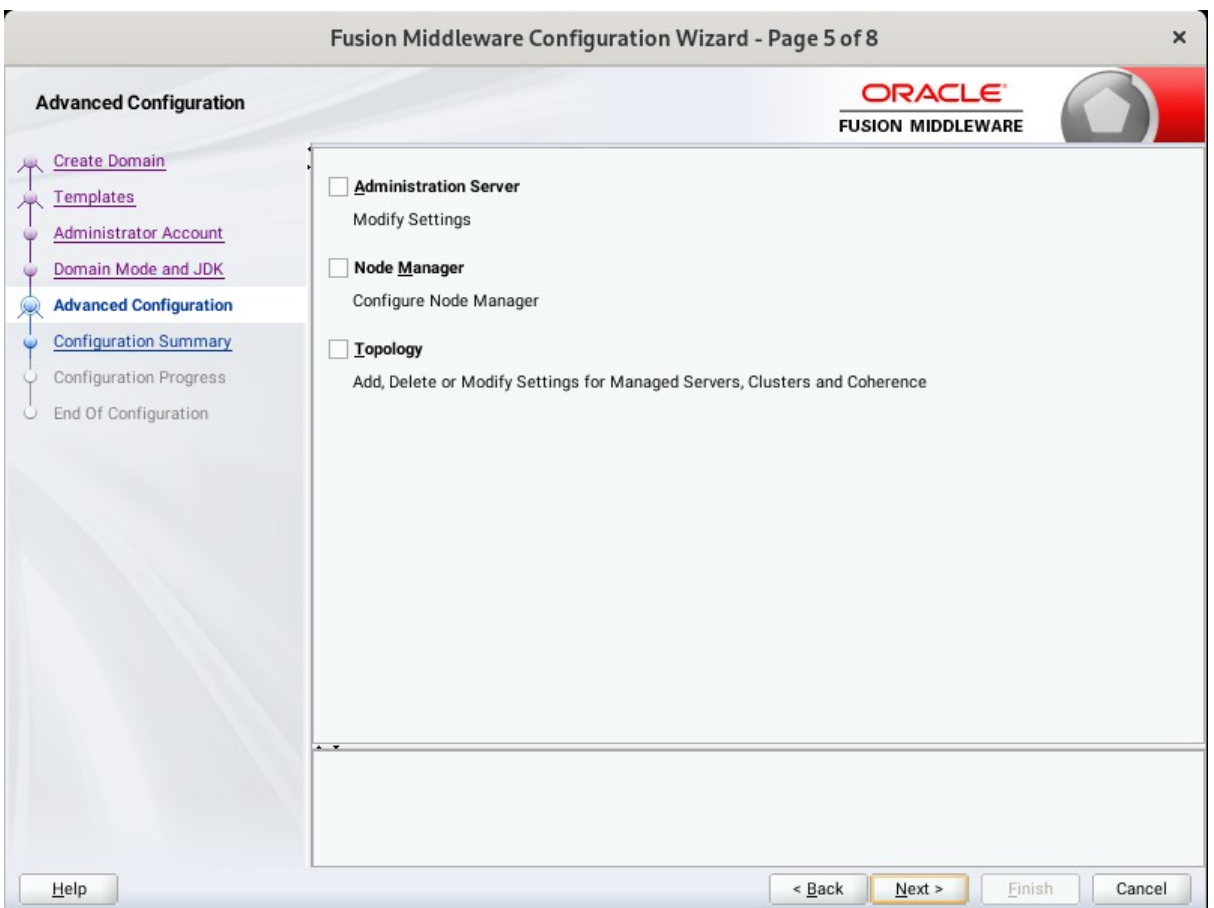

According to your requirements, select the desired options on the Advanced Configuration screen.Then click **Next** to continue.

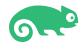

### 6). Configuration Summary.

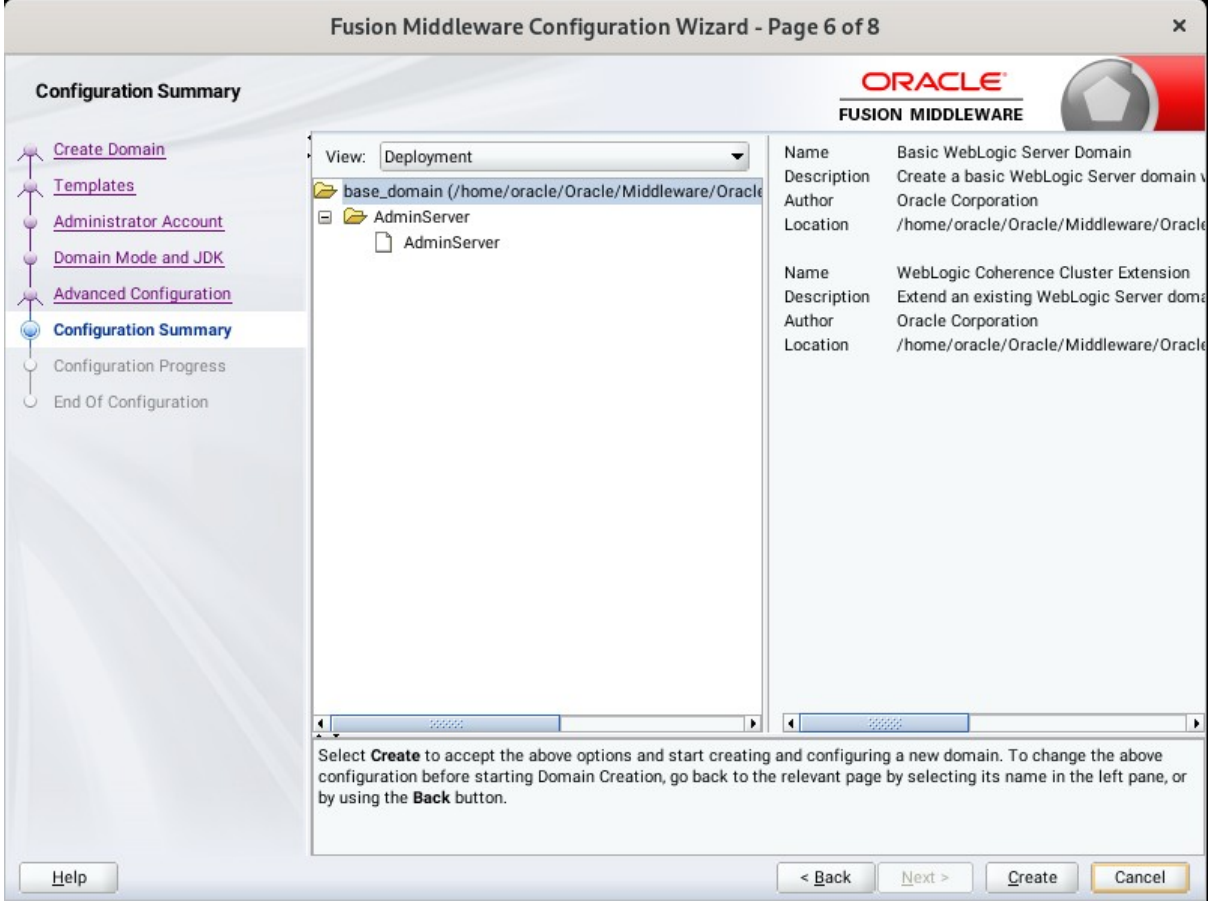

Review this screen to verify the information is correct, then click **Create** to continue.

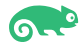

### 7). Configuration Progress.

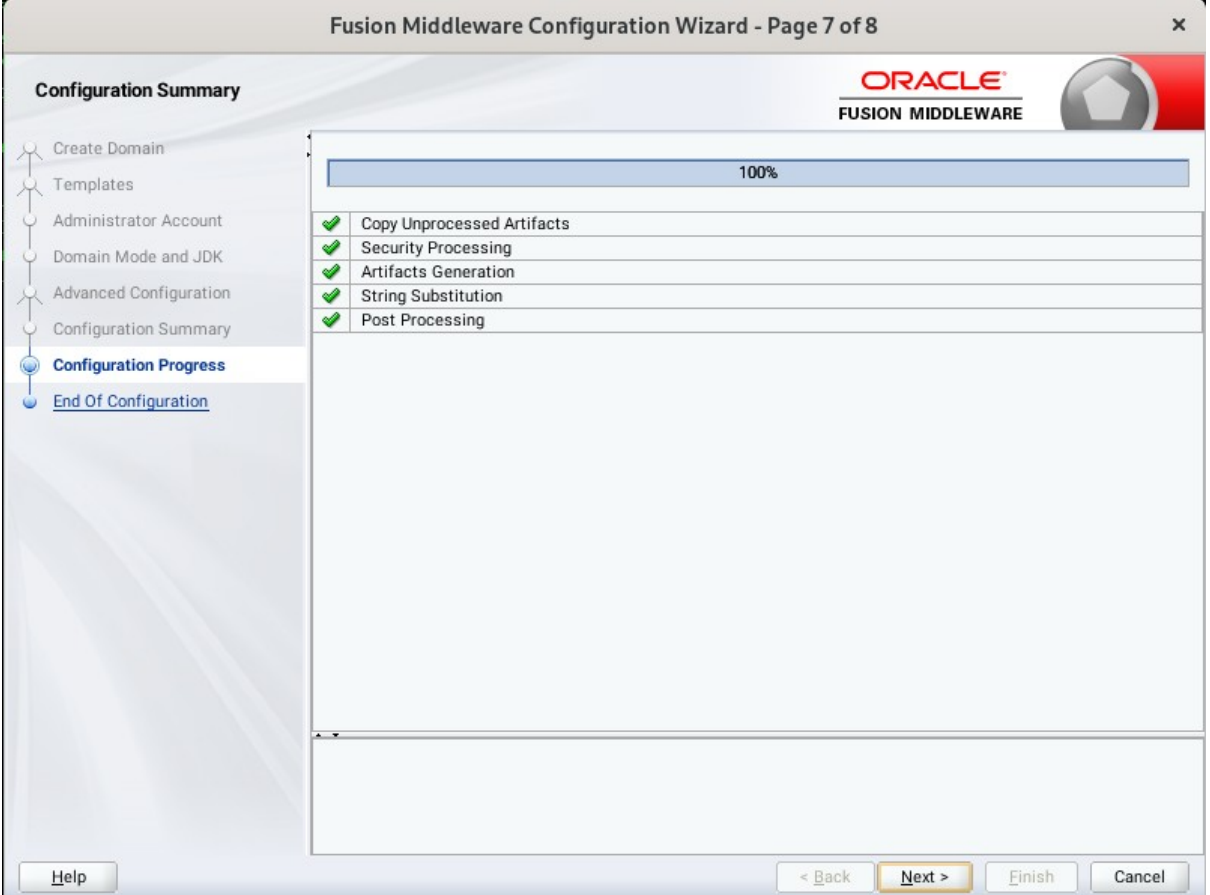

The Configuration Progress screen as shown above, once you see: "Domain Created successfully", click **Next** to continue.

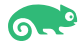

 $\epsilon$ 

#### 8). End Of Configuration.

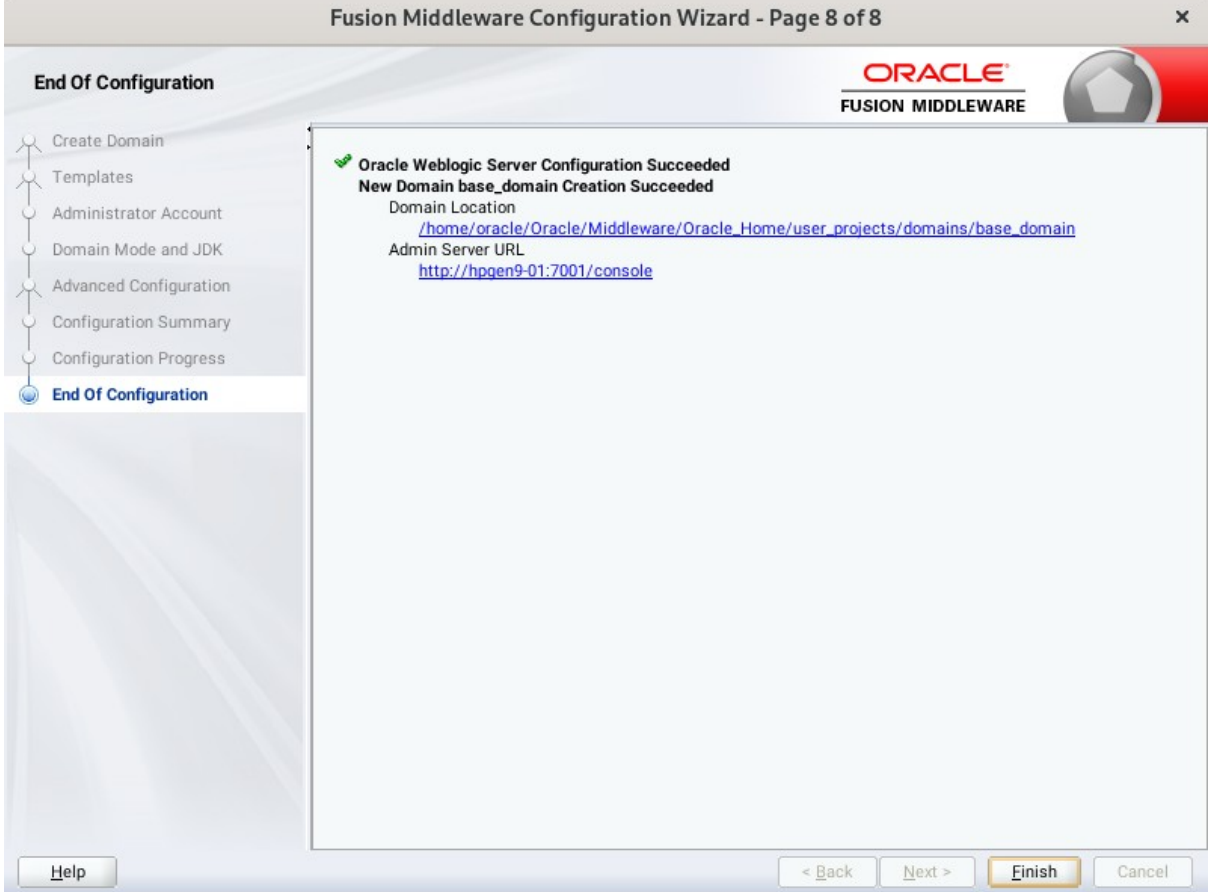

Once you see: "Oracle Weblogic Server Configuration Succeeded", record the "**Domain Location**" and "**Admin Server URL**", then click **Finish** to dismiss the Configuration Wizard.

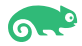

# **3. Starting the Administration Server and verifying the Configuration**

3-1.To start the Administration Server through a terminal, go to the DOMAIN\_HOME/bin directory and run the command **./startWebLogic.sh**.

#### *Figure 3-1-1 Starting the Administration Server through a terminal*

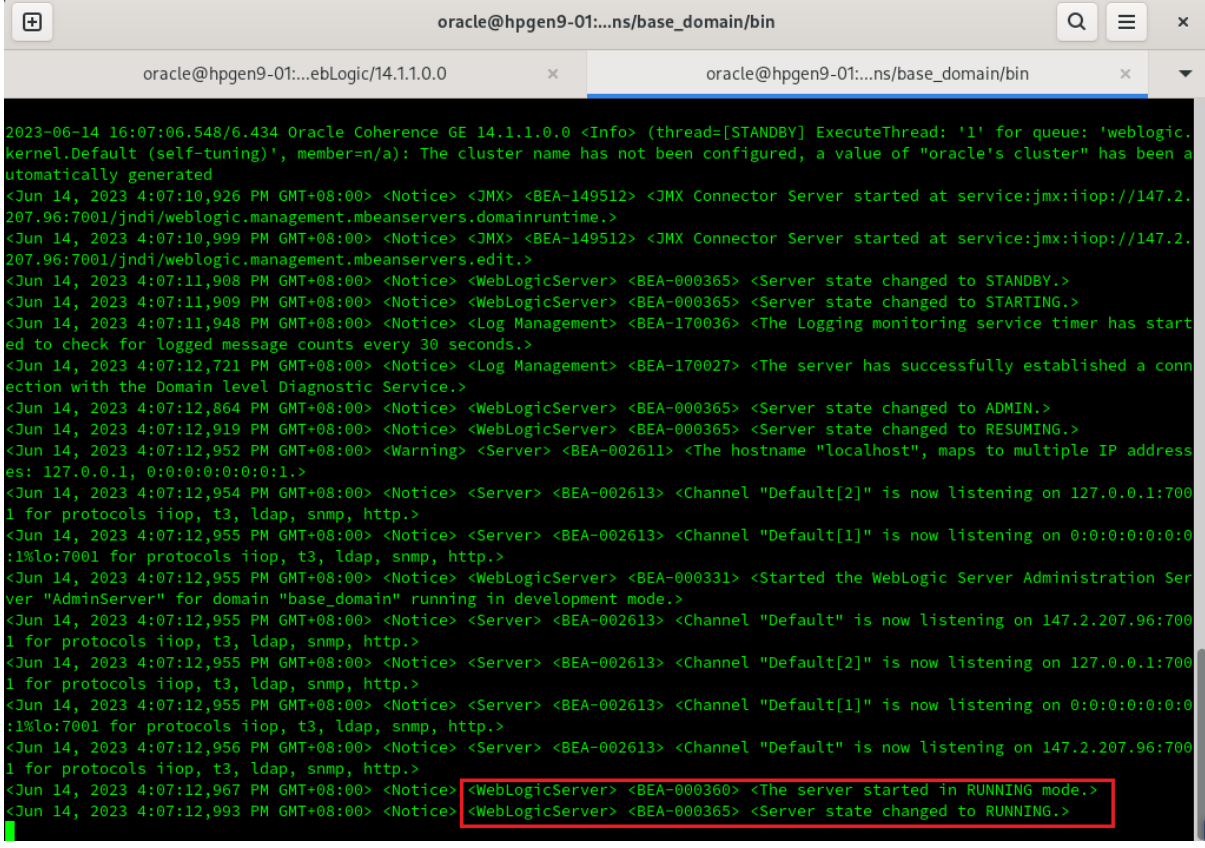

#### *Figure 3-1-2 Checking the listening port(7001)*

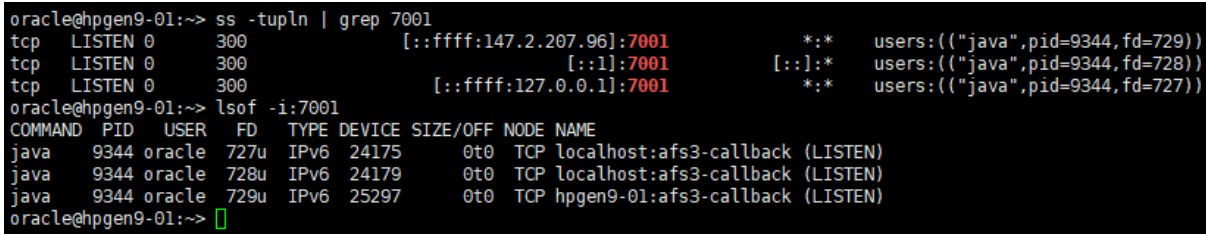

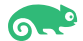

#### 3-2. Access to Oracle WebLogic Server Administration Console.

#### *Figure 3-2-1 Access to WebLogic Server Admin Console - Login page*

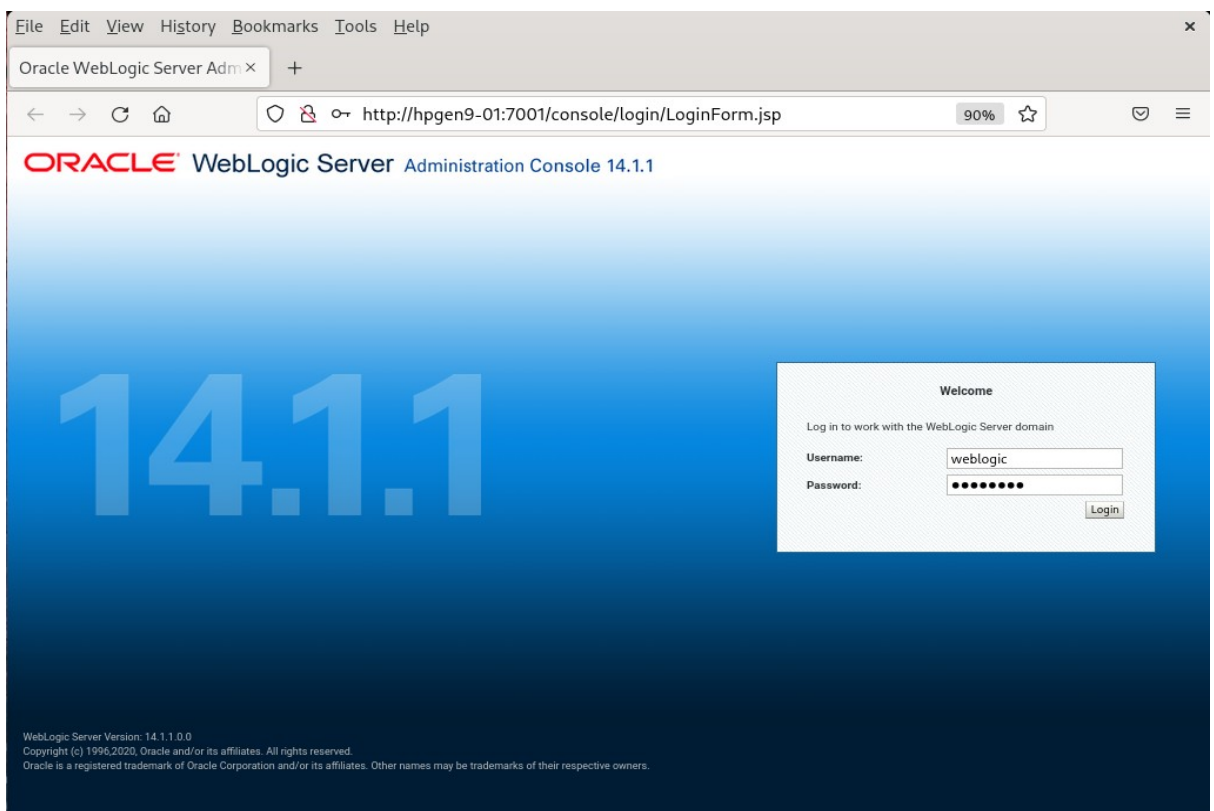

*Figure 3-2-2 Viewing WebLogic Server Admin Console - Home page*

| Edit View History Bookmarks Tools Help<br><b>Eile</b>                                         |                                                                             |                                           |                                               | $\times$      |  |  |  |  |  |  |
|-----------------------------------------------------------------------------------------------|-----------------------------------------------------------------------------|-------------------------------------------|-----------------------------------------------|---------------|--|--|--|--|--|--|
| Home Page - base_domain - \X                                                                  | $^{+}$                                                                      |                                           |                                               |               |  |  |  |  |  |  |
| <u>নি</u>                                                                                     | & http://hpgen9-01:7001/console/console.portal?_nfpb=true&_pageLabel= 图 90% |                                           | ⊀≿                                            | $\equiv$<br>♡ |  |  |  |  |  |  |
| ORACLE WebLogic Server Administration Console 14.1.1                                          |                                                                             |                                           |                                               | O             |  |  |  |  |  |  |
| <b>Change Center</b>                                                                          | Home Log Out Preferences A Record Help                                      | $\mathbf{Q}$                              | Welcome, weblogic   Connected to: base_domain |               |  |  |  |  |  |  |
| <b>View changes and restarts</b>                                                              | Home                                                                        |                                           |                                               |               |  |  |  |  |  |  |
| Configuration editing is enabled. Future                                                      | <b>Home Page</b>                                                            |                                           |                                               |               |  |  |  |  |  |  |
| changes will automatically be activated as you<br>modify, add or delete items in this domain. | - Information and Resources                                                 |                                           |                                               |               |  |  |  |  |  |  |
| <b>Domain Structure</b>                                                                       | <b>Helpful Tools</b>                                                        | General Information                       |                                               |               |  |  |  |  |  |  |
| base_domain                                                                                   | • Configure applications                                                    | • Common Administration Task Descriptions |                                               |               |  |  |  |  |  |  |
| E-Environment                                                                                 | . Configure GridLink for RAC Data Source                                    |                                           |                                               |               |  |  |  |  |  |  |
| -Deployments<br><b>E-Services</b>                                                             | • Configure a Dynamic Cluster                                               | . Ask a question on My Oracle Support     |                                               |               |  |  |  |  |  |  |
| -Security Realms                                                                              | - Recent Task Status                                                        |                                           |                                               |               |  |  |  |  |  |  |
| <b>B</b> -Interoperability<br><b>E</b> -Diagnostics                                           | · Set your console preferences                                              |                                           |                                               |               |  |  |  |  |  |  |
|                                                                                               | - Domain Configurations                                                     |                                           |                                               |               |  |  |  |  |  |  |
|                                                                                               | Domain                                                                      | <b>Deployed Resources</b>                 | Interoperability                              |               |  |  |  |  |  |  |
|                                                                                               | • Domain                                                                    | • Deployments                             | • WTC Servers                                 |               |  |  |  |  |  |  |
|                                                                                               |                                                                             |                                           | . Jolt Connection Pools                       |               |  |  |  |  |  |  |
|                                                                                               | Environment                                                                 | Services                                  |                                               |               |  |  |  |  |  |  |
| $\Box$<br>How do I                                                                            | • Servers                                                                   | • Messaging                               | Diagnostics                                   |               |  |  |  |  |  |  |
|                                                                                               | • Clusters                                                                  | · JMS Servers                             | · Log Files                                   |               |  |  |  |  |  |  |
| · Search the configuration                                                                    | · Server Templates                                                          | Store-and-Forward Agents                  | · Diagnostic Modules                          |               |  |  |  |  |  |  |
| . Use the Change Center                                                                       | · Migratable Targets                                                        | · JMS Modules<br>· Path Services          | · Built-in Diagnostic Modules                 |               |  |  |  |  |  |  |
| • Record WLST scripts<br>• Change Console preferences                                         | • Coherence Clusters<br>• Machines                                          | <b>Bridges</b>                            | · Diagnostic Images<br>· Request Performance  |               |  |  |  |  |  |  |
| • Manage Console extensions                                                                   | • Virtual Hosts                                                             | • Data Sources                            | · Archives                                    |               |  |  |  |  |  |  |
| • Monitor servers                                                                             | • Work Managers                                                             | • Persistent Stores                       | • Context                                     |               |  |  |  |  |  |  |
|                                                                                               | • Concurrent Templates                                                      | • XML Registries                          | • SNMP                                        |               |  |  |  |  |  |  |
| $\boxdot$<br><b>System Status</b>                                                             | · Startup And Shutdown Classes                                              | • XML Entity Caches                       | · Interceptors                                |               |  |  |  |  |  |  |
| Retrieving Health Data                                                                        |                                                                             | · Foreign JNDI Providers                  |                                               |               |  |  |  |  |  |  |
|                                                                                               | Application's Security Settings                                             | • Work Contexts                           | Charts and Graphs                             |               |  |  |  |  |  |  |
| Failed (0)                                                                                    | • Security Realms                                                           | • Mail Sessions                           | • Monitoring Dashboard &                      |               |  |  |  |  |  |  |
| Critical (0)<br>Overloaded (0)                                                                |                                                                             | $\bullet$ JTA                             |                                               |               |  |  |  |  |  |  |
|                                                                                               |                                                                             | -----                                     |                                               |               |  |  |  |  |  |  |

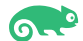

| File Edit View History Bookmarks Tools Help                                                   |                                                                                                    |                                                                                                  |                |                |                |               |                                               | $\times$ |  |  |  |
|-----------------------------------------------------------------------------------------------|----------------------------------------------------------------------------------------------------|--------------------------------------------------------------------------------------------------|----------------|----------------|----------------|---------------|-----------------------------------------------|----------|--|--|--|
|                                                                                               |                                                                                                    |                                                                                                  |                |                |                |               |                                               |          |  |  |  |
| Summary of Servers - base_d X                                                                 | $^{+}$                                                                                                    |                                                                                                  |                |                |                |               |                                               |          |  |  |  |
| $\leftarrow$ $\rightarrow$ C<br>⋒<br>O                                                        |                                                                                                    | & http://hpgen9-01:7001/console/console.portal?_nfpb=true&_pageLabel= 图 90%                      |                |                |                | ☆             | $\circledcirc$                                | $\equiv$ |  |  |  |
| ORACLE WebLogic Server Administration Console 14.1.1                                          |                                                                                                    |                                                                                                  |                |                |                |               |                                               | $\circ$  |  |  |  |
| <b>Change Center</b>                                                                          | Home Log Out Preferences A Record Help                                                                                                    |                                                                                                  | $\mathbf{Q}$   |                |                |               | Welcome, weblogic   Connected to: base_domain |          |  |  |  |
| <b>View changes and restarts</b>                                                              | Home > Summary of Servers                                                                                                    |                                                                                                  |                |                |                |               |                                               |          |  |  |  |
| Configuration editing is enabled. Future                                                      | <b>Summary of Servers</b>                                                                                                    |                                                                                                  |                |                |                |               |                                               |          |  |  |  |
| changes will automatically be activated as you<br>modify, add or delete items in this domain. | Configuration<br>Control                                                                                                    |                                                                                                  |                |                |                |               |                                               |          |  |  |  |
|                                                                                               |                                                                                                    |                                                                                                  |                |                |                |               |                                               |          |  |  |  |
|                                                                                               | <b>Domain Structure</b><br>A server is an instance of WebLogic Server that runs in its own Java Virtual Machine (JVM) and has its own configuration. |                                                                                                  |                |                |                |               |                                               |          |  |  |  |
| base domain<br>E-Environment                                                                  |                                                                                                    | This page summarizes each server that has been configured in the current WebLogic Server domain. |                |                |                |               |                                               |          |  |  |  |
| -Deployments<br><b>E-Services</b>                                                             |                                                                                                    |                                                                                                  |                |                |                |               |                                               |          |  |  |  |
| -Security Realms                                                                              | 72                                                                                                    |                                                                                                  |                |                |                |               |                                               |          |  |  |  |
| <b>E</b> -Interoperability<br><b>E-Diagnostics</b>                                            | Customize this table                                                                                                    |                                                                                                  |                |                |                |               |                                               |          |  |  |  |
|                                                                                               |                                                                                                    |                                                                                                  |                |                |                |               |                                               |          |  |  |  |
|                                                                                               | Servers (Filtered - More Columns Exist)                                                                                                    |                                                                                                  |                |                |                |               |                                               |          |  |  |  |
|                                                                                               | Clone<br>Delete<br>New                                                                                                    |                                                                                                  |                |                |                |               | Showing 1 to 1 of 1 Previous   Next           |          |  |  |  |
|                                                                                               | Name $\hat{\infty}$                                                                                                    | <b>Type</b>                                                                                      | <b>Cluster</b> | <b>Machine</b> | <b>State</b>   | <b>Health</b> | <b>Listen Port</b>                            |          |  |  |  |
|                                                                                               | AdminServer(admin)                                                                                                    | Configured                                                                                       |                |                | <b>RUNNING</b> | $\vee$ ok     | 7001                                          |          |  |  |  |
| $\overline{\phantom{a}}$<br>How do I                                                          | Clone<br>Delete<br>New                                                                                                    |                                                                                                  |                |                |                |               | Showing 1 to 1 of 1 Previous   Next           |          |  |  |  |
| • Create Managed Servers                                                                      |                                                                                                    |                                                                                                  |                |                |                |               |                                               |          |  |  |  |
| • Clone servers                                                                               |                                                                                                    |                                                                                                  |                |                |                |               |                                               |          |  |  |  |
| · Delete Managed Servers                                                                      |                                                                                                    |                                                                                                  |                |                |                |               |                                               |          |  |  |  |
| . Delete the Administration Server                                                            |                                                                                                    |                                                                                                  |                |                |                |               |                                               |          |  |  |  |
| · Start and stop servers<br>. View objects in the JNDI tree                                   |                                                                                                    |                                                                                                  |                |                |                |               |                                               |          |  |  |  |
|                                                                                               |                                                                                                    |                                                                                                  |                |                |                |               |                                               |          |  |  |  |
| $\Box$<br><b>System Status</b>                                                                |                                                                                                    |                                                                                                  |                |                |                |               |                                               |          |  |  |  |
| Health of Running Servers as of 4:10 PM                                                       |                                                                                                    |                                                                                                  |                |                |                |               |                                               |          |  |  |  |
| Failed (0)                                                                                    |                                                                                                    |                                                                                                  |                |                |                |               |                                               |          |  |  |  |
| Critical (0)                                                                                  |                                                                                                    |                                                                                                  |                |                |                |               |                                               |          |  |  |  |
| Overloaded (0)                                                                                |                                                                                                    |                                                                                                  |                |                |                |               |                                               |          |  |  |  |

*Figure 3-2-3 Viewing WebLogic Server Admin Console - Summary of Servers*

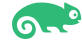

# **Appendix**

This document shows how to create a standard installation topology for Oracle WebLogic Server. You can extend this topology to make it highly available and secure so it is suitable for a production system.

*Thanks for selecting SUSE Linux Enterprise Server as your Linux platform of choice!*

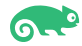